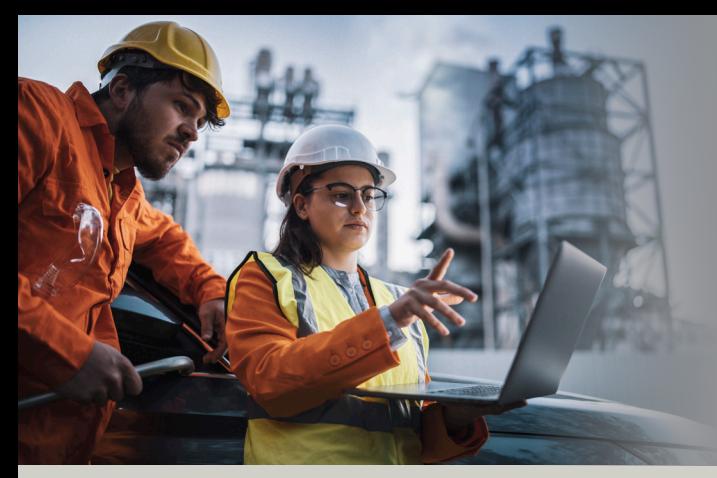

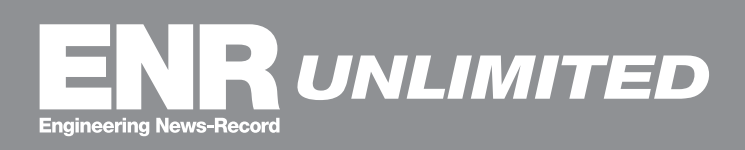

## Subscriber Quick<br>Start Guide

**STEPS 1** [Visit ENR.com](www.enr.com)

**2** Click on **Sign In** [at the top](https://bnp.dragonforms.com/loading.do?returnurl=https%3A%2F%2Fwww.enr.com%2Fuser%2Fomeda%3Freferer%3Dhttps%3A%2F%2Fwww.enr.com%2F&omedasite=enr_login)

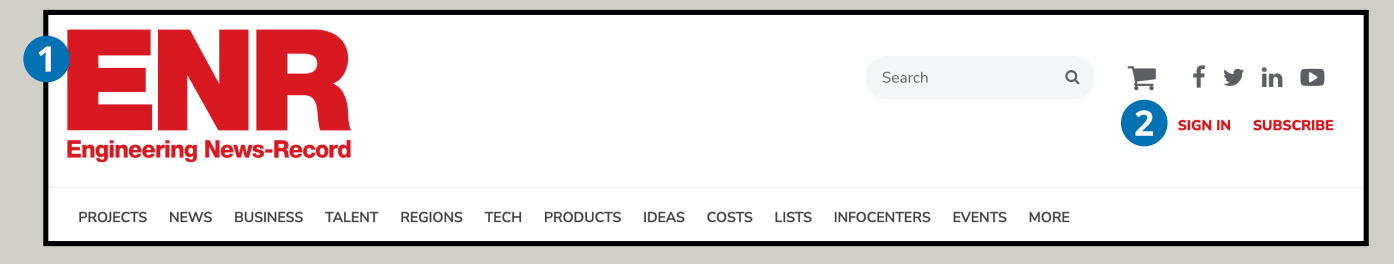

<sup>3</sup> If you are a returning user, please use your existing account email address and password. If you haven't created an account, you will need to click **[Create Account.](https://webforms.omeda.com/enr/r-register.do)**

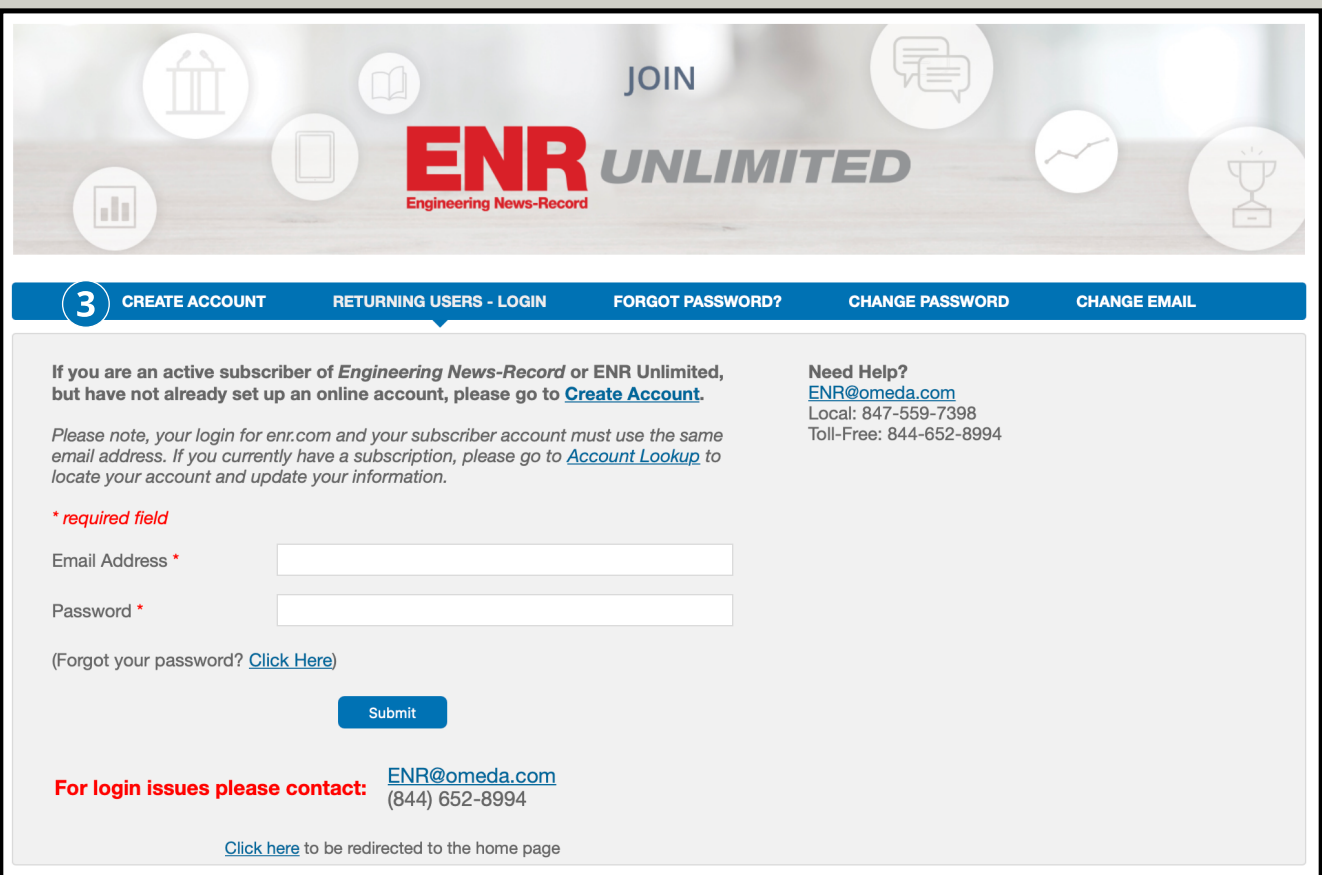

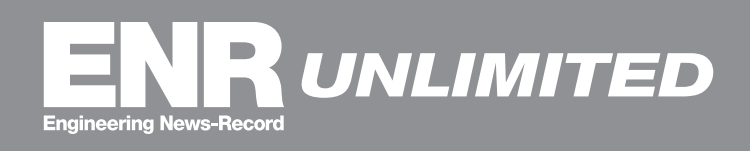

## **STEPS**

## **4 [Create Your Online Account](https://webforms.omeda.com/enr/r-register.do)**

If you have not created an account, you will need to **[Sign In](https://webforms.omeda.com/enr/r-register.do)** by entering the information required on this page to access the online content.

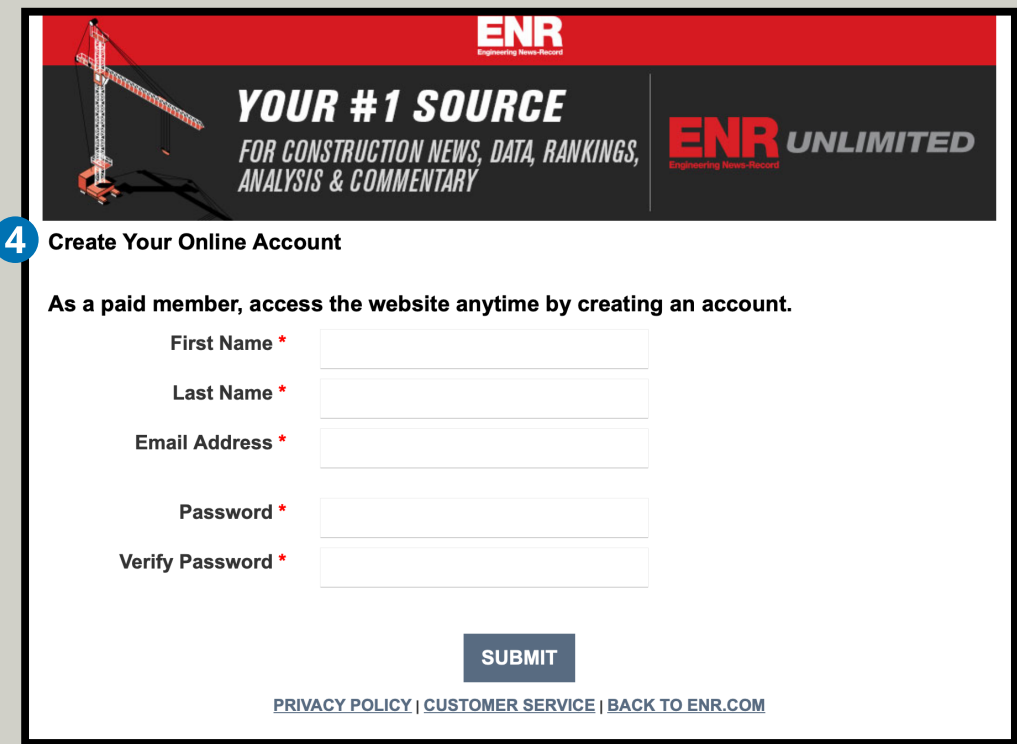

**5** After hitting **SUBMIT**, you will have unlimited online access and be able to view all the digital edition archives.

If you experience any issues, contact Customer Care. Customer Care is available 8 AM - 4:30 PM CST

## **By phone:**

Toll-Free: (844) 652-8994 Outside of USA: (847) 559-7398 **By email:** Individual Subscribers[: enr@omeda.com](mailto:enr@omeda.com) / Group Subscribers: [groups@omeda.com](mailto:groups@omeda.com) **By mail:** PO Box 1514 Lincolnshire, IL 60069